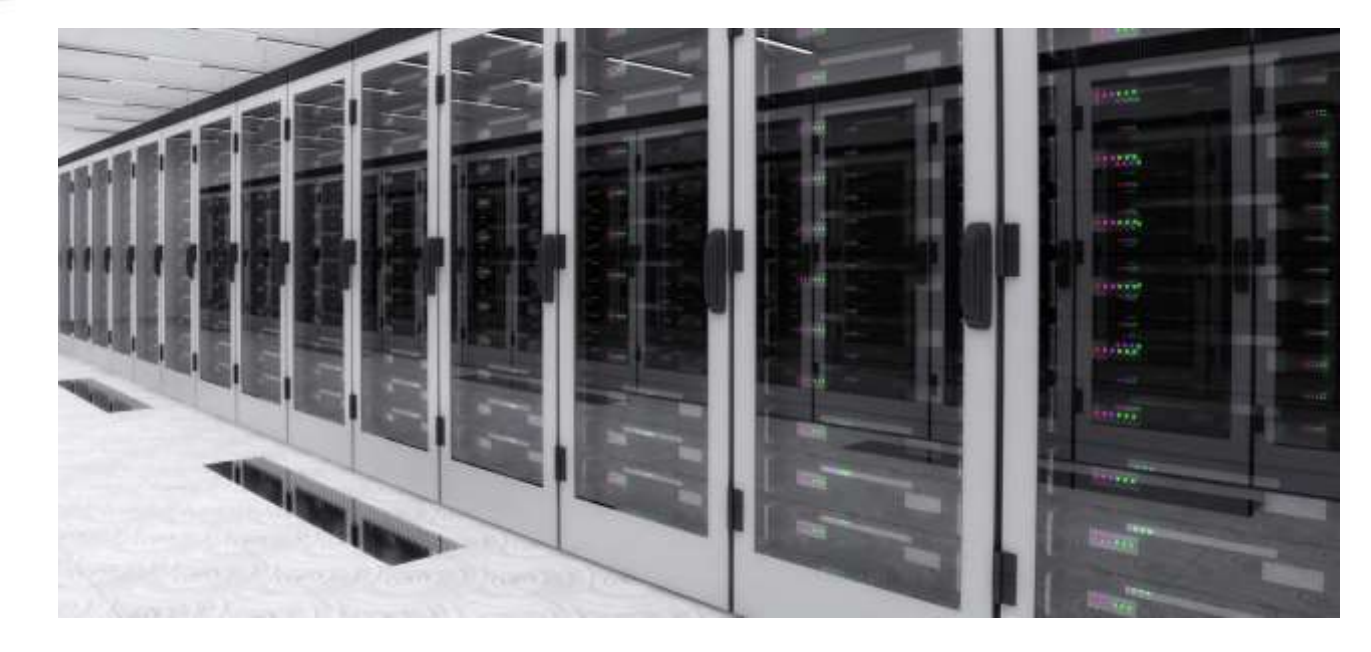

# **(ร่าง) การจัดการความรู้ Windows Server 2012 R2 Hyper-V**

Dachtipong Lertkrai

### **แนะน า Microsoft Hyper-V**

#### **Virtualization คืออะไร**

ปัจจุบันเทคโนโลยี**Virtualization** เป็นที่รู้จักกันอย่างแพร่หลายมากขึ้น แต่ไม่ได้หมายความว่าเป็นเทคโนโลยีใหม่ที่เพิ่งเกิด เนื่องจาก ่ มีการใช้งานบนระบบขนาดใหญ่ในองค์ขนาดใหญ่มานานแล้ว เพียงแต่เมื่อมีผู้นำมาใช้งานบนระบบที่มีขนาดเล็กลงทำให้มีการใช้งาน ือย่างแพร่หลายมากขึ้น ซึ่งไมโครซอฟต์ได้นำไปพัฒนาต่อในชื่อ "Hyper V"

รูปที่ 1 แสดงเปรียบเทียบให้เห็นความแตกต่างระหว่าง Standard Configuration ซึ่งจะมี 1 OS ต่อ 1 Physical แต่เมื่ออยู่บนระบบ Virtualization จะสามารถรัน OS หลายระบบภายใน Physical เดียวกันได้ นั้นคือ Virtualization ช่วยลดจำนวน Physical จาก หลายเครื่องให้เหลือเครื่องเดียวนั้นเอง

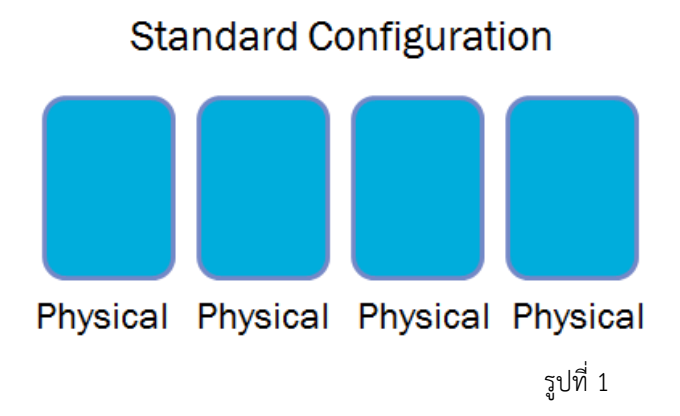

**Server Virtualization** 

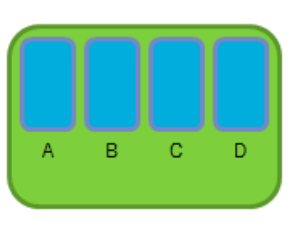

Physical Hyper-V

#### **โครงสร้างของ Virtualization**

ส าหรับ Standard Configuration ทั่วไป (รูปที่ 2) จะมี 1 Physical 1 OS และใช้งาน CPU RAM DISK NIC จาก Physical จริง ทั้งหมด แต่ถ้าเป็น Virtualization (รูปที่ 3) มีระบบ OS ถึง 3 ระบบ อีกทั้งยังมี CPU RAM DISK NIC เป็นของตัวเองทั้ง 3 ชุดซึ่งเป็น คุณสมบัติของ Server Virtualization ที่อนุญาตให้รัน OS มากกว่า 1 ระบบ บน Physical เครื่องเดียวกันได้

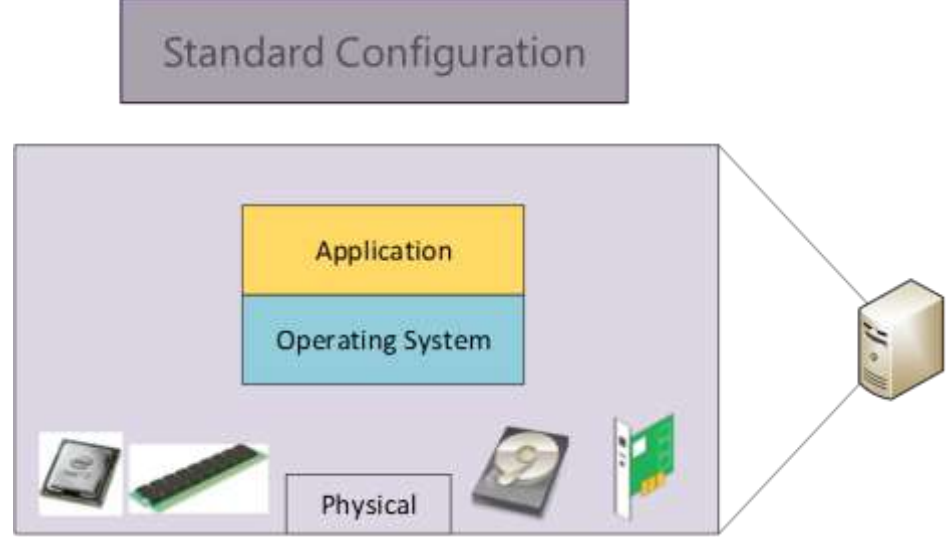

รูปที่ 2

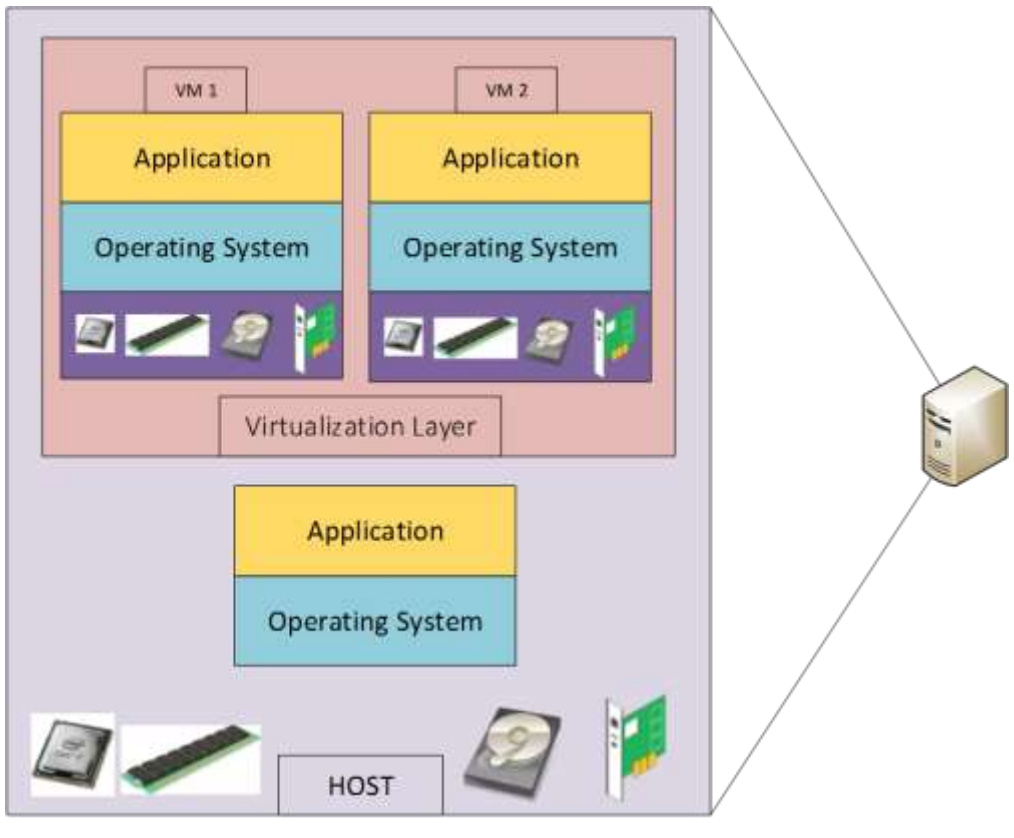

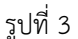

#### **ท าไมต้องท าเป็น Virtualization**

เมื่อเปรียบเทียบการใช้งานระหว่างแบบ Standard กับแบบ Virtualization โดยแบบ Virtualization มีข้อเด่น ได้แก่

- ระบบ OS และ Application ไม่ผูกติดกับ Physical
- แบบ Standard ถ้า Physical เสีย ต้องรอให้ซ่อม Physical ให้เสร็จก่อนจึงจะใช้งานได้แต่แบบ Virtualization ถ้า Physical เสีย สามารถย้าย VM ไปรันบน Physical ตัวอื่นได้ ท าให้มี Downtime น้อย หรือไม่มี Downtime เลย
- ความประหยัด เนื่องจาก Virtualization อนุญาตให้รัน OS หลายรับบบนเครื่อง Physical เดียวกันได้ จึงทำให้ลดจำนวน เครื่อง Physical ลง ส่งผลให้ปะหยัดงบประมาณการซื้อเครื่อง Server ค่าไฟฟ้า ค่าบำรุงรักษา เป็นต้น

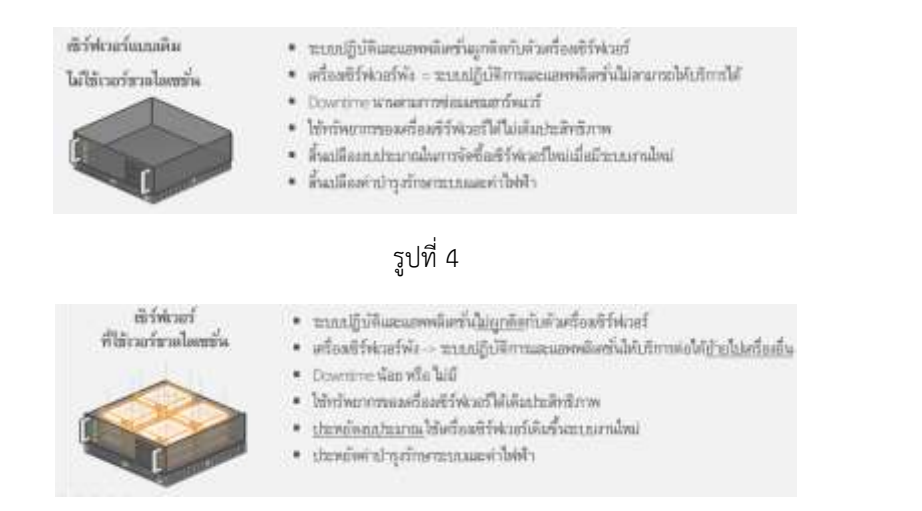

รูปที่ 5

#### **Microsoft Hyper-V**

#### **Hyper-V คืออะไร**

Hyper-V คือ Role หนึ่งบน Windows Server และ ตั้งแต่ Windows 8 Pro เป็นต้นมา ไมโครซอฟท์ได้เพิ่มคุณสมบัติHyper-V เข้า เป็น Optional feature ด้วย อย่างไรก็ตาม การใช้งาน Hyper-V มีความต้องการระบบ Hardware ที่รองรับและ CPU ที่ใช้จะต้อง รองรับ Virtualization ด้วยเช่นกัน

#### **Microsoft Hyper-V มีหน้าที่อะไรบ้าง**

หน้าที่ของ Hyper-V มีดังนี้

- เป็นเครื่องมือส าหรับใช้จัดการระบบ Server Virtualization ของ Microsoft Windows
- เป็นเครื่องมือส าหรับใช้ สร้าง และ ดูแลจัดการ Virtual Machines (VM)
- บริหารจัดการ Virtualized Hardware ส าหรับ VM โดย Hyper-V จะจัดการ CPU RAM DISK NIC จาก Physical hardware เพื่อนำไปใช้ใน VM
- รัน OS หลายระบบบนหนึ่งเครื่อง Physical ซึ่งเป็นจุดประสงค์หลักในการทำ Virtualization

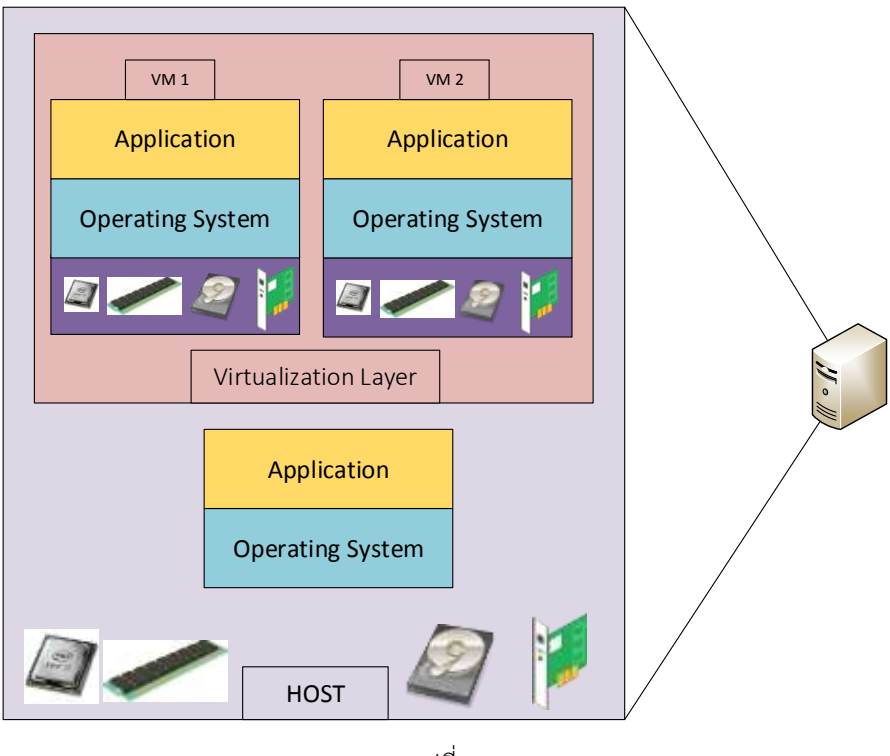

รูปที่ 6

#### **ไทม์ไลน์ Windows Server 2012 Hyper-V**

ไมโครซอฟท์เปิดตัว Hyper-V Role ครั้งแรกใน Windows Server 2008 โดยใช้ชื่อเวอร์ชันว่า Hyper-V 2008 ในปี 2008 ต่อมาในปี 2009 ไมโครซอฟท์ออก Windows 2008 R2 ซึ่งมาพร้อมกับ Hyper-V 2008 R2 ที่เพิ่มคุณสมบัติ เช่น Live Migration ซึ่งเป็น ฟังก์ชันที่สำหรับใช้ย้าย VM จาก Host หนึ่งไปยังอีก Host หนึ่ง โดยต้องปิดเครื่อง VM ทำให้ไม่มี Downtime จากนั้นในปี 2011

Microsoft ได้ออก Service Pack 1 (SP1) สำหรับ Windows 2008 R2 ซึ่งได้เพิ่มความสามารถต่างๆ ให้ Hyper-V 2008 R2 เช่น

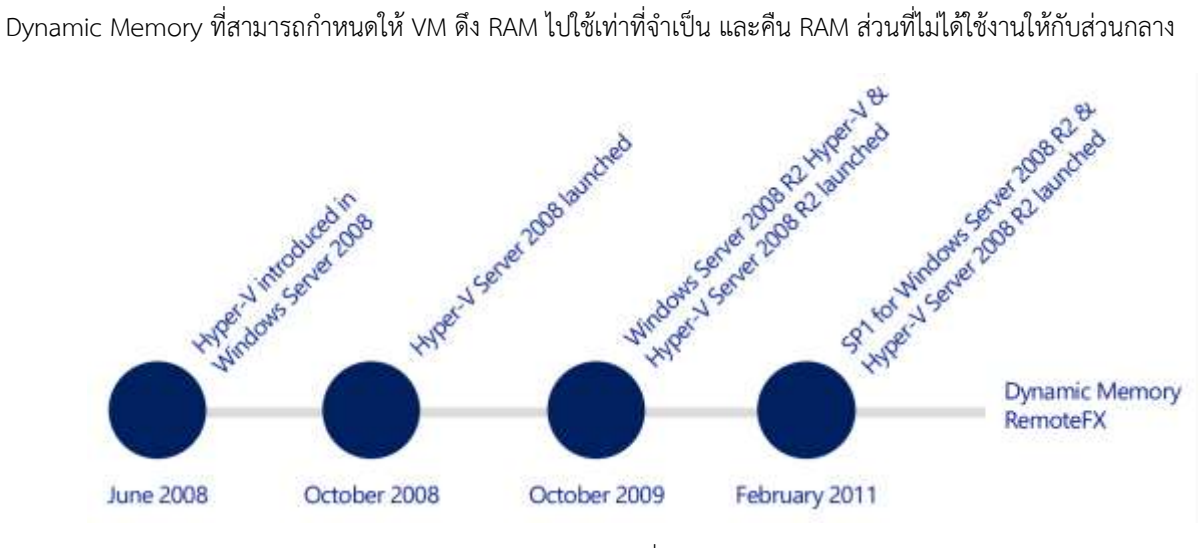

รูปที่ 7

**Demo: Add Microsoft Hyper-V Role on Windows Server 2012 R2**

#### **องค์ประกอบของ Virtual Machine**

องค์ประกอบของ Virtual Machine (VM) นั้นเหมือนกับ Standard Configuration หรือเครื่องคอมพิวเตอร์ทั่วไป คือมีระบบ Hardware สำหรับใช้รัน OS และมี Application รันอยู่บน OS อีกที แตกต่างกันที่ว่าอยู่ในรูปของ Virtualization เท่านั้นเอง ดังนั้นเมื่อต้องการสร้าง VM สิ่งแรกที่ต้องพิจารณาคือ Virtual Hardware ทั้ง vCPU vRAM vDISK vNIC ซึ่ง Hyper-V ก็จะสามารถ ให้เลือกกำหนดคุณสมบัติบางอย่างได้ สำหรับ Virtual Hardware ของ VM

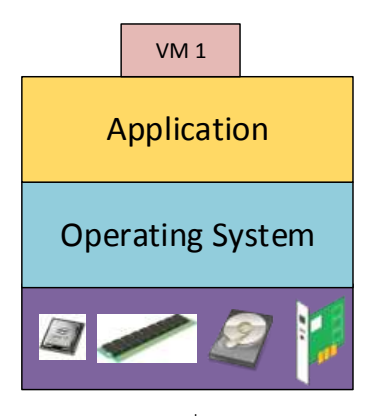

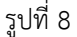

#### **การเลือก Virtual CPU**

vCPU เป็นหนึ่งในคุณสมบัติที่ Microsoft Hyper-V มีให้ใช้งานแต่จะไม่เหมือน Physical CPU ที่ต้องใช้ตามสเปกจริง โดย vCPU สามารถกำหนดได้ว่าจะให้ VM ใช้ CPU ได้กี่ Core แต่ต้องไม่เกินจำนวน Core จริงของ Physical CPU

vCPU มีประโยชน์มากในการแชร์ Physical CPU เนื่องจาก Application บางตัวไม่จำเป็นต้องใช้ CPU หนักมาก จึงสามารถจำกัดให้ VM ตัวนั้น ใช้ CPU เท่าที่จำเป็น เพื่อจะได้ไม่ต้องแย่งใช้งาน CPU กับ VM ตัวอื่น ทำให้ VM ที่จำเป็นต้องใช้ CPU หนัก(กว่า) สามารถ ใช้งาน CPU ได้อย่างเต็มที่

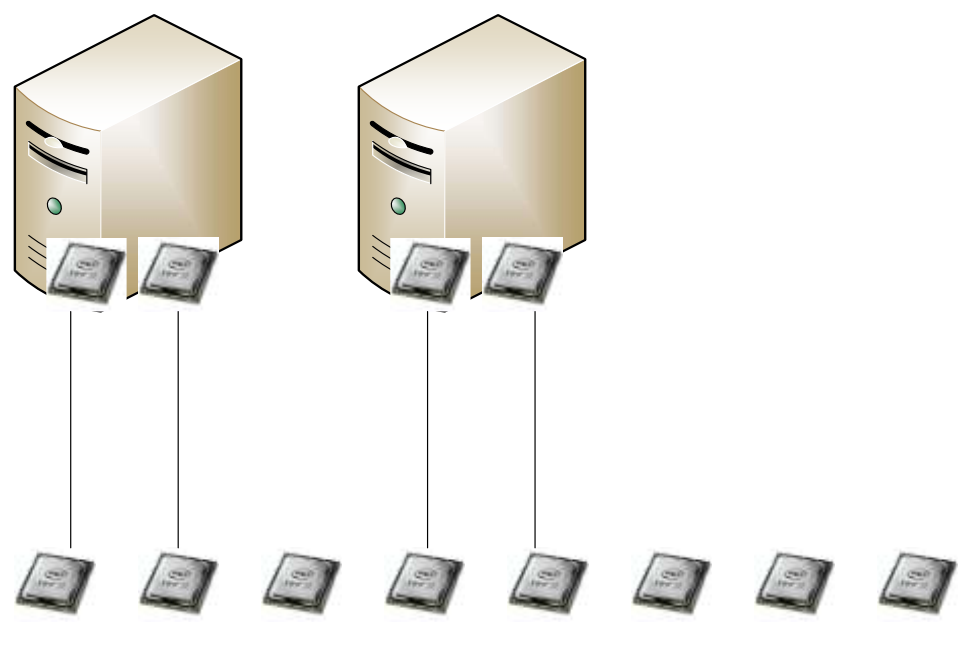

รูปที่ 9

#### **การเลือก Virtual Memory**

โดยทั่วไป เมื่อทำการกำหนดจำนวน RAM ให้กับ VM เช่น กำหนด 2 GB จากนั้น Hyper-V จะทำการจองจาก Physical RAM จริงให้ ตามนั้น คือ 2 GB โดย VM จะมี RAM ให้ใช้งาน 2 GB ตลอดเวลาที่เปิดทำงาน ถึงแม้ว่าในความจริงจะใช้งาน RAM แค่ 1 GB ก็ตาม ในขณะที่จำนวน Physical RAM จะลดลงไป 2 GB ตลอดเวลาเช่นกัน

การเลือกกำหนดจำนวน RAM ให้กับ VM แบบนี้ VM จะสามารถใช้งาน RAM ได้อย่างเต็มประสิทธิภาพ แต่อาจทำให้จำนวน Physical RAM ไม่เพียงพอสำหรับแจกจ่ายให้ VM ตัวอื่นๆ เพื่อแก้ปัญหาไมโครซอฟท์จึงเพิ่มคุณสมบัติ Dynamic RAM ขึ้นมาบน Microsoft Hyper-V โดย Dynamic RAM อนุญาตให้กำหนดจำนวน RAM ให้กับ VM ตามความต้องการใช้งานจริง โดยสามารถ กำหนดจำนวน RAM ขั้นต่ำสุด ที่ VM ต้องการ และ ขั้นสูงสุด ที่ VM สามารถ ใช้งานได้ กำหนดจำนวน RAM ให้กับ VM แบบ Dynamic นี้ เมื่อ VM ไม่ได้ใช้งาน RAM ระบบก็จะคืน RAM ส่วนที่เหลือให้กับส่วนกลางเพื่อน าไปให้VM ตัวอื่นน าไปใช้งานต่อไป

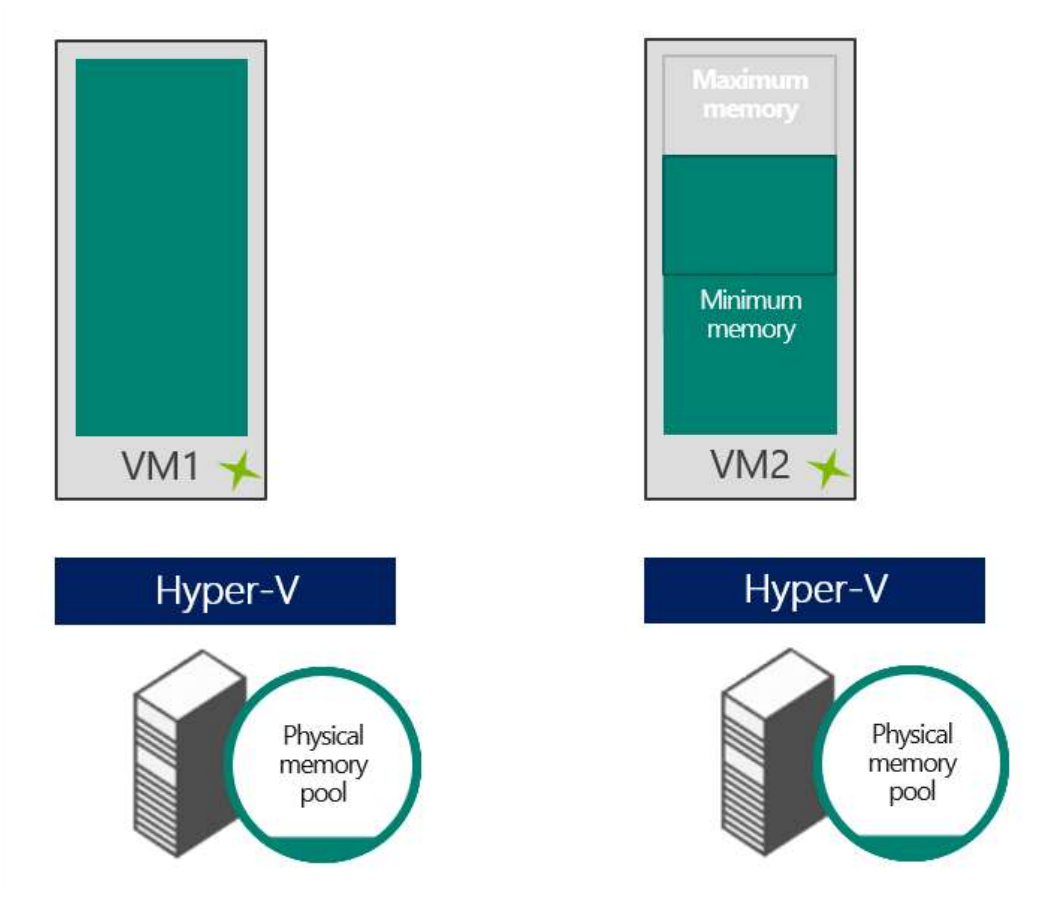

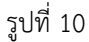

#### **การเลือก Virtual Disk**

Virtual Disk เป็นพื้นที่ Disk บน Physical Disk ที่กำหนดให้กับ VM ซึ่งเมื่อทำการสร้าง VM ขึ้นมาแล้วจะต้องให้ Disk กับ VM เหล่านั้น ด้วย โดย Microsoft Hyper-V มีให้เลือกสร้าง Virtual Disk หลายแบบด้วยกัน ดังนี้

**Fixed size** เป็นการจองพื้นที่ Physical Disk ตามจำนวนที่ทำการ Create จริง เช่น Create Disk ขนาด 200 GB Hyper-V ก็จะทำ การจองพื้นที่ 200 GB บน Physical Disk ให้ VM โดย VM ตัวนั้นจะเป็นเจ้าของพื้นที่ทั้งหมด ท าให้สามารถใช้งาน Disk ได้อย่างเต็ม ประสิทธิภาพ

**Dynamically expanding** เป็นโหมดที่จองพื้นที่ Physical Disk ตามการใช้งานจริง เช่น Create DISK 200 GB แต่ใช้จริง 60 GB ก็ จะจองพื้นที่บน Physical Disk แค่ 60 GB ส่วนที่เหลือ 140 GB จะคืนให้ส่วนกลางไปก่อน และถ้า VM มีความต้องการใช้งาน Disk เพิ่มขึ้นในอนาคต Hyper-V จะทำการจองพื้นที่ Physical Disk เพิ่มขึ้นให้แบบ Auto จนกว่าจะเต็มโควต้า 200 GB

**Differencing** เป็นโหมดที่ท าต่อเนื่องจากจาก vDISK (Parent) โหมดนี้จะใช้ได้ในกรณีที่มี vDISK ต้นฉบับอยู่แล้ว เช่น มีvDISK ที่ ติดตั้ง OS และ Application เสร็จเรียบร้อยแล้ว ต้องการจะนำมาทำงานต่อ เป็นต้น

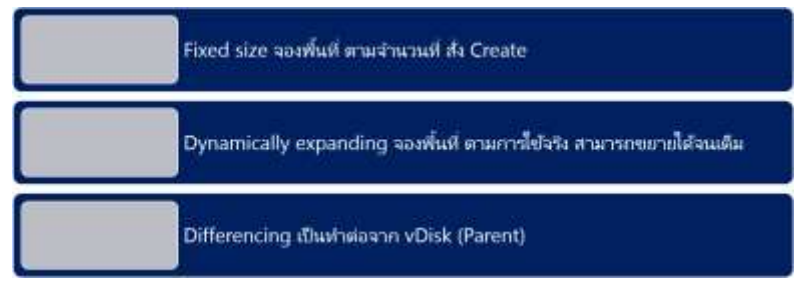

รูปที่ 11

#### **การเลือก Network**

ก่อนที่จะใช้vNIC ได้จะต้องสร้าง Virtual Switch ขึ้นมาก่อน โดย Virtual Switch เป็นความสามารถของ Windows Server ในการ จ าลอง Switch ขึ้นมาภายในระบบ OS เพื่อใช้งานกับ Host และ VM

การเลือก Virtual Switch นั้นจะพิจารณาจาก SCOPE ของ Network ที่ต้องการให้ VM ติดต่อสื่อสาร โดยมีให้เลือก 3 แบบ ด้วยกัน คือ External, Internal และ Private

#### *Virtual Switch External*

vSwitch External เป็นรูปแบบที่ใช้เมื่อต้องการให้ VM ติดต่อกับ Physical Adapter ซึ่งสามารถใช้ได้ทั้งแบบ LAN และ Wireless และยังสามารถเลือกได้อีกว่าจะให้ Switch External นี้ติดต่อระหว่าง VM กับ Physical Switch เท่านั้น หรือจะให้ vSwitch External สามารถติดต่อกับ Host ได้ด้วย ดังนั้น การเลือกแบบ Switch External สามารถให้ Host เข้ามา Join Virtual Switch รวมกับ VM และ Physical NIC ได้

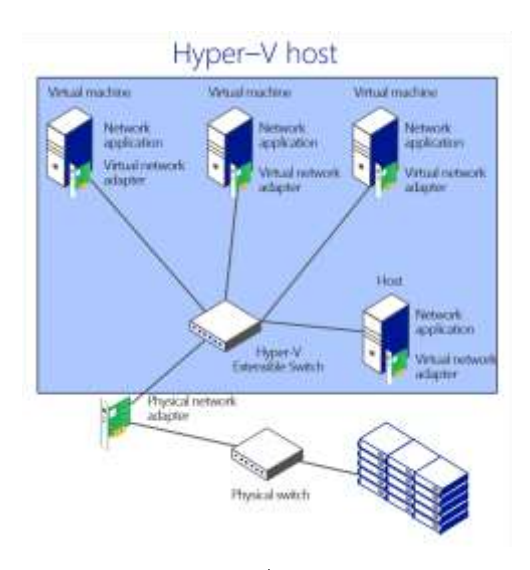

รูปที่ 12

#### *Virtual Switch Internal*

vSwitch Internal เป็นรูปแบบที่ใช้เมื่อต้องการให้ติดต่อเฉพาะ VM กับ Host เท่านั้น ซึ่งต่างกับแบบ External ที่สามารถเชื่อมต่อกับ Physical Adapter ได้โดยแบบ vSwitch Internal จะไม่สามารถเชื่อมต่อกับ Physical Adapter ได้ไม่ว่าจะเป็น Physical NIC หรือ Physical Wireless ก็ตาม

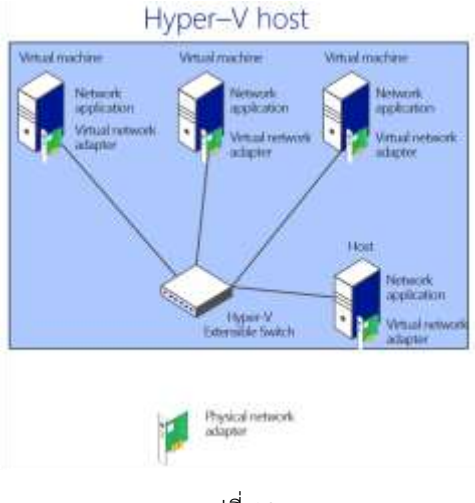

รูปที่ 13

#### *Virtual Switch Private*

vSwitch Private เป็นรูปแบบที่ใช้เมื่อต้องการให้ติดต่อได้เฉพาะ VM ด้วยกันเท่านั้น ไม่สามารถติดต่อทั้ง Host และ Physical Adapter ได้โดยทั้งแบบ Internal และ Private จะไม่เกี่ยวข้องกับ Physical Network Adapter เลย รูปแบบ Private (รวมถึง Internal) นี้เป็นตัวเลือกที่มีประโยชน์มากในกรณีที่การใช้งาน VM อาจมีผลกระทบกับระบบ Network เช่น ต้องการใช้ VM เป็น DHCP Server เป็นต้น

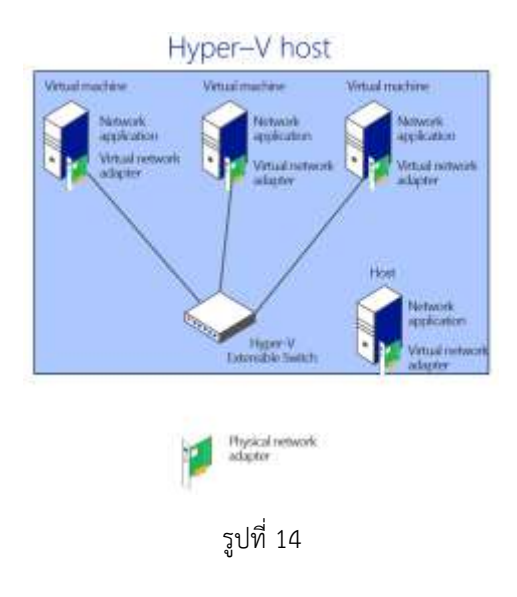

## Demo: Create Virtual Switch

Demo: Create Virtual Machine (VM)

#### **การ Backup Hyper-V Virtual Machine**

การ Backup Hyper-V VM มีให้เลือกใช้งาน 2 แบบ คือ Export และ Checkpoint

E**xport** เป็นวิธีการ Backup ที่เอา Data ทั้งหมดของ VM ซึ่งรวมถึงการตั้งค่า configuration ออกมาเก็บไว้ในตำแหน่งที่กำหนด หลังจากนั้นสามารถนำ VM ที่ถูก Backup ออกมา ไปทำการ Import เข้าไปยัง Hyper-V เครื่องเดิมหรือ Hyper-V เครื่องอื่นได้

**Checkpoint** (หรือ Snapshot ซึ่งเป็นชื่อใน Version ที่ต่ ากว่า 2012 R2) เป็นวิธีการ Backup ในลักษณะการ Copy Status ของ VM ณ ขณะนั้นเก็บไว้ที่ VM ตัวเดิม โดย VM จะสามารถทำงานต่อจากเดิมได้เลย การ Backup แบบะ Checkpoint จะใช้พื้นที่เก็บ ข้อมูลน้อยกว่าแบบ Export เพราะเป็นการ Backup ไว้ที่ตัว VM เอง และยังสามารถทำการ Revert เพื่อย้อน Status กลับไปยังจุดที่ ต้องการได้เร็วกว่าแบบ Export อีกด้วย

Checkpoint มักนิยมใช้ในกรณีที่ต้องการ Install หรือ Update Application เพราะถ้าหากเกิดปัญหาการทำงานหรือว่าต้องการ ย้อนกลับไปยัง Status เดิม 0tสามารถทำการ Revert กลับไปยัง Status ที่เก็บ Checkpoint ไว้ในทันที

**Demo: Backup Hyper-V Virtual Machine**

#### **Hyper-V 2012 R2 New Feature**

Hyper-V 2012 R2 มี Feature ใหม่หลาย ได้แก่

- Live Virtual Machine export / clone เป็น Feature ที่ทำให้สามารถทำการ Export VM ได้ในขณะที่ VM กำลังทำงาน อยู่ Feature นี้เป็นประโยชน์อย่างมากต่อการใช้งาน VM ในสายการผลิตจริง เนื่องจากในการทำงานจริงนั้นบาง Application ไม่สามารถหยุดให้บริการได้ เพราะว่าถ้าหยุดทำงานจะส่งผลกระทบกับการทำงานของบริษัท Feature นี้ช่วย ให้สามารถทำการ Backup ข้อมูล VM ได้โดยที่ Application ยังคงทำงานได้ตามปกติในระหว่างการ Backup
- Online vDISK (VHDX) resize เป็น Feature ที่ทำให้สามารถทำการ Resize ขนาดของ VHDX ได้ในขณะที่ VM กำลัง ทำงานอยู่ Feature นี้เป็นประโยชน์ในกรณีที่ Disk ของ VM เต็มความจุ ซึ่งสามารถทำการขยายขนาด Disk ได้โดยไม่ต้อง ปิดเครื่อง VM ก่อน ทำให้ไม่เกิด down time
- Enhanced Session Mode Policy เป็นฟังก์ชันที่ให้ Host และ VM Guest สามารถติดต่อระหว่างกันได้ คุณสมบัตินี้ จะ ช่วยให้สามารถ Copy ไฟล์จาก Host ไปยัง VM และจาก VM ไปยัง Host ได้โดยไม่ต้องผ่าน Network Adapter อย่างไรก็ ตาม Feature นี้รองรับ Guest OS เฉพาะ Windows 2012 R2 กับ Windows 8.1 หรือใหม่กว่าเท่านั้น
- New Generation of Virtual Machine (Generation 2 VM) เป็น VM ประเภทใหม่ที่ได้รับการเพิ่มความสามารถบางอย่าง และลดความสามารถบางอย่างไป โดย VM Gen 2 ได้รับการปรับปรุงให้ทำงานไวขึ้น ทั้งการ Boot OS และระหว่าง VM ทำงาน

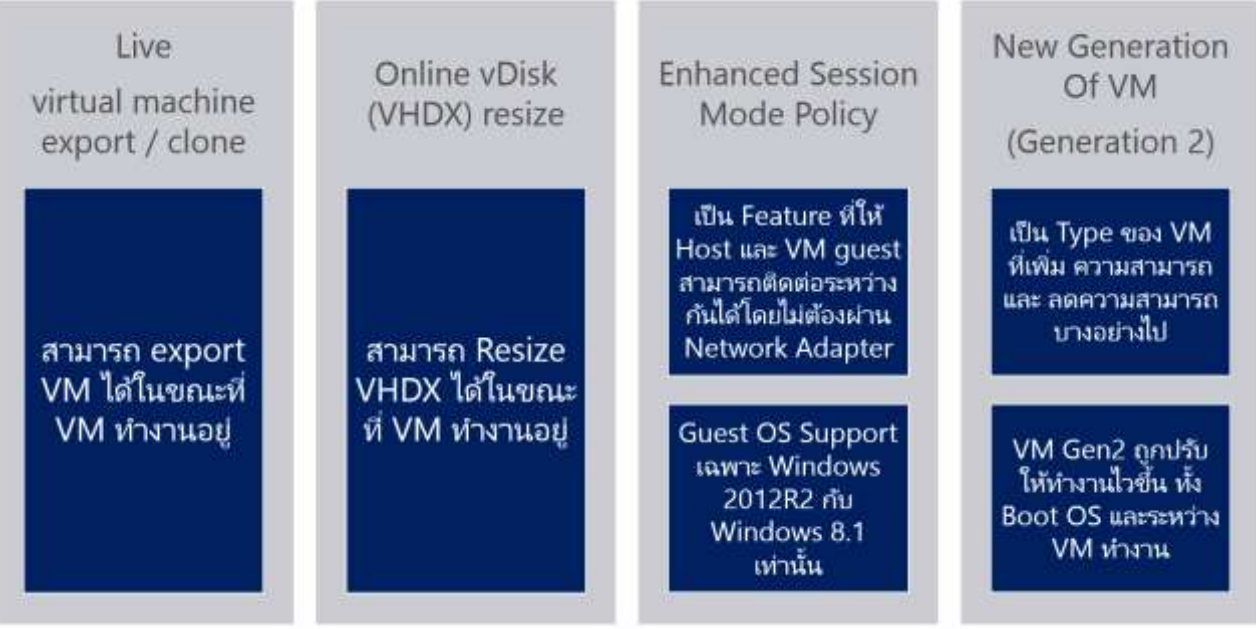

รูปที่ 15

## **Demo: Hyper-V New feature**

#### **Virtual Machine Generation 2**

VM Gen 2 ได้มีการปรับปรุงการทำงานและเพิ่มคุณสมบัติหลายอย่าง เช่น

- ไม่มีโหมด Legacy
- Boot จาก vSCSI ได้ ท าให้ Performance ในการ Boot ดีขึ้นจากก่อนหน้านี้ที่ Boot จาก IDE เท่านั้น
- ใช้ UEFI แทน BIOS ซึ่ง UEFI เป็นเฟิร์มแวร์มาตรฐานสำหรับพีซีที่ออกแบบมาเพื่อใช้แทน BIOS และได้รับการออกแบบขึ้น เพื่อปรับปรุงความสามารถในการทำงานร่วมกันของซอฟต์แวร์และเพื่อแก้ไขข้อจำกัดต่างๆ ของ BIOS

ข้อได้เปรียบบางประการของเฟิร์มแวร์ UEFI ได้แก่

- รองรับไดรฟ์ที่มีขนาดใหญ่กว่า 2.2 เทราไบต์ (TB)
- รองรับโปรแกรมควบคุมอุปกรณ์เฟิร์มแวร์แบบ 64 บิตรุ่นใหม่
- Enables UEFI secure boot standard เพื่อความปลอดภัยที่ดีขึ้นด้วยการช่วยปกป้องระบบจากการโจมตีในช่วง เริ่มต้น Boot เครื่อง

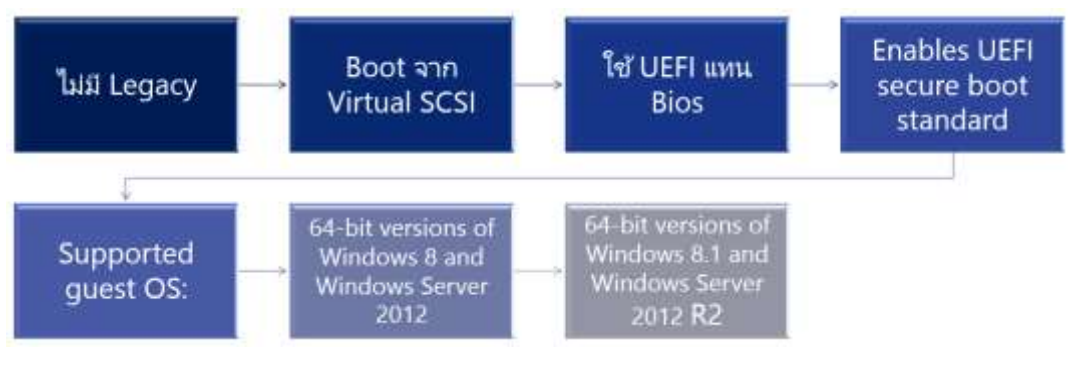

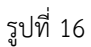

**Demo: Hyper-V Virtual Machine Configuration**